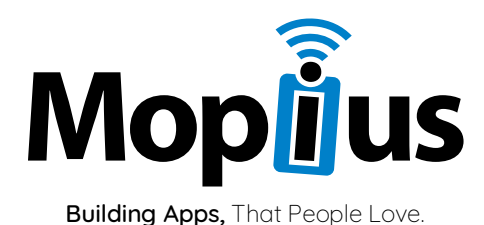

## ANLEITUNG ZUM EINLÖSEN VON VOUCHER CODES IN DER MatheHero APP

VERFASST AM *01.04.2020* VERFASST VON *Bernhard Aufreiter* DOKUMENTENVERSION *1.0*

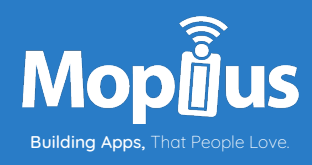

#### *EINLEITUNG*

Die Anleitung auf den folgenden Seiten beschreibt den Vorgang zum Einlösen von Voucher Codes, z.B. zum freischalten der Vollversion, in der MatheHero App für Android und iOS. Die in diesem Dokument enthaltenen Screenshots zeigen die Android Version, allerdings ist der Prozess, sowie das User Interface, in der iOS/iPhone Variante exakt gleich.

Bitte achten Sie darauf, dass während des gesamten Prozesses Ihr Smartphone mit dem Internet verbunden ist.

#### *SCHRITT #1 – APP INSTALLATION*

Installieren Sie die kostenlose MatheHero Smartphone App, mittels Download aus den App Store bzw. Google Play Store, auf Ihrem Smartphone. Suchen Sie dazu einfach nach "MatheHero" im jeweiligen App Store und klicken Sie auf "Installieren" oder "Laden".

#### *SCHRITT #2 – APP START*

Nach erfolgreicher Installation, öffnen Sie die App. Die App befindet sich nun in der kostenlosen "Demo Version". Um einen Rabatt- oder Lizenz-Code einzugeben, wechseln Sie in den Einstellungs-

Bereich innerhalb der App, durch klicken auf das Zahnrad Symbol  $\{S\}$  in der am Bildschirmrand unten befindlichen Navigationsleiste.

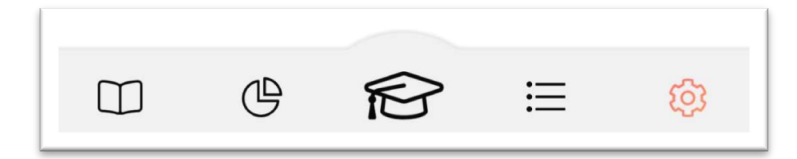

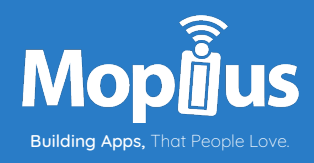

#### *SCHRITT #3 – CODE EINGABE*

Sie befinden sich nun in den App Einstellungen:

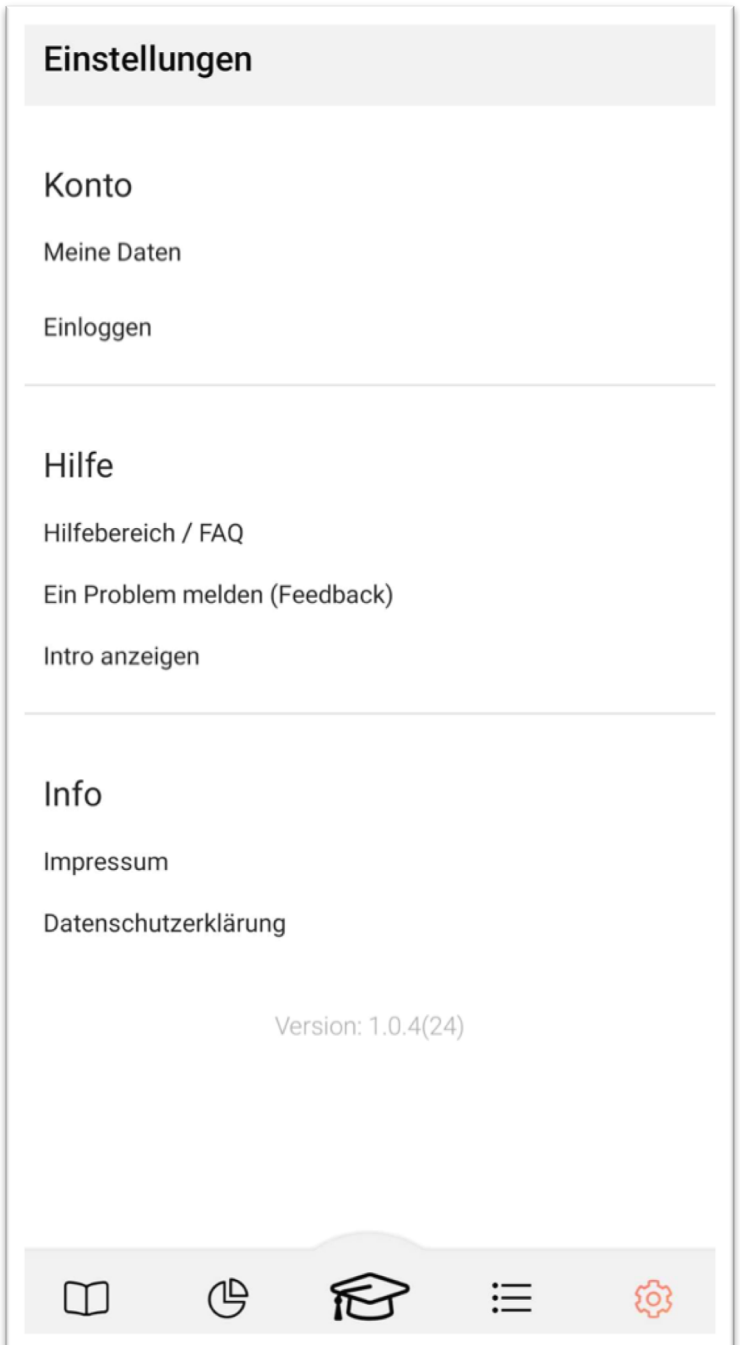

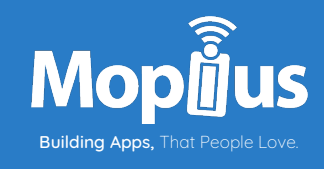

Um die Code-Eingabe zu starten, klicken Sie bitte auf "Einloggen" in der Konto-Sektion. Folgender Dialog öffnet sich dadurch:

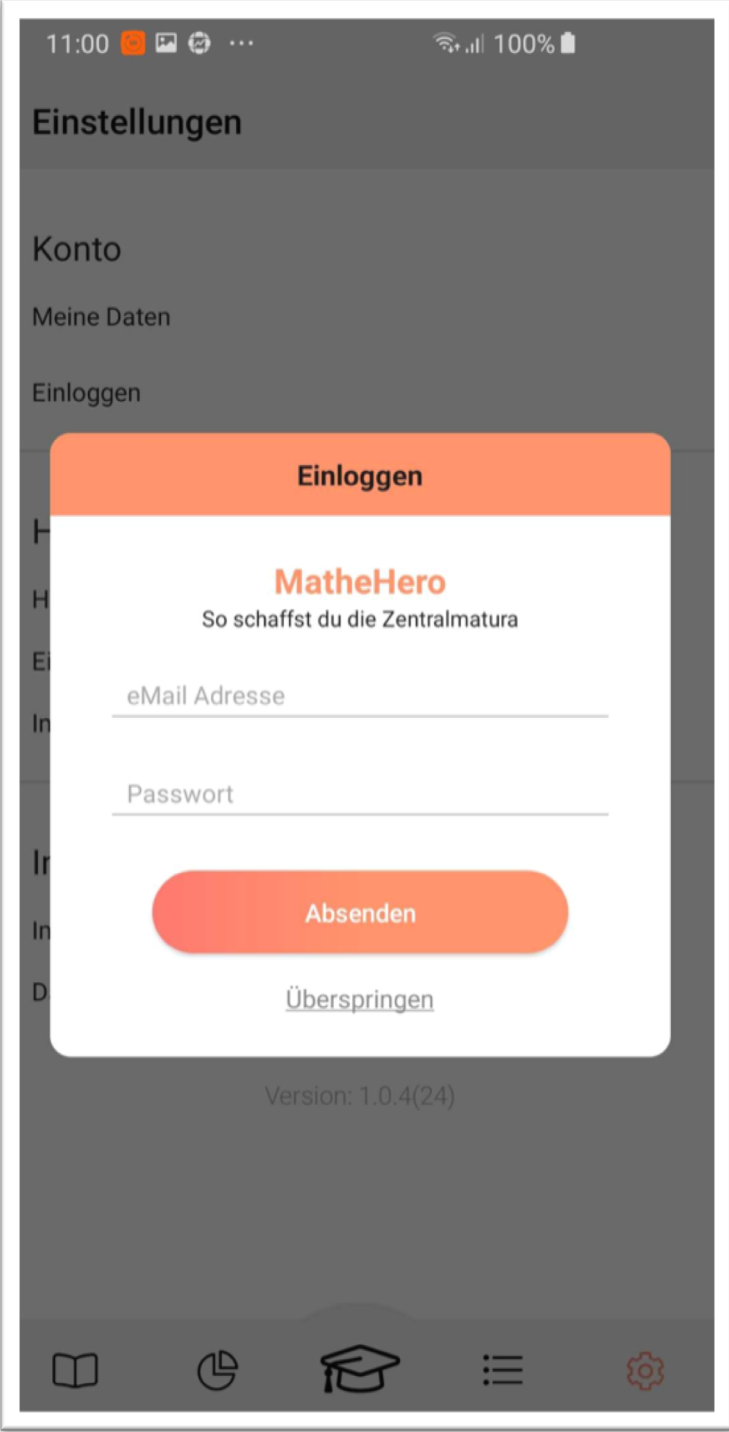

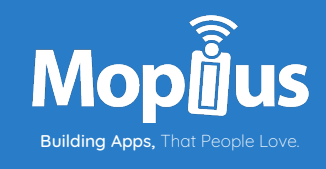

Bitte geben Sie in diesem Dialog, unter eMail Adresse, Ihre eMail und unter "Passwort" Ihren erhaltenen Code ein:

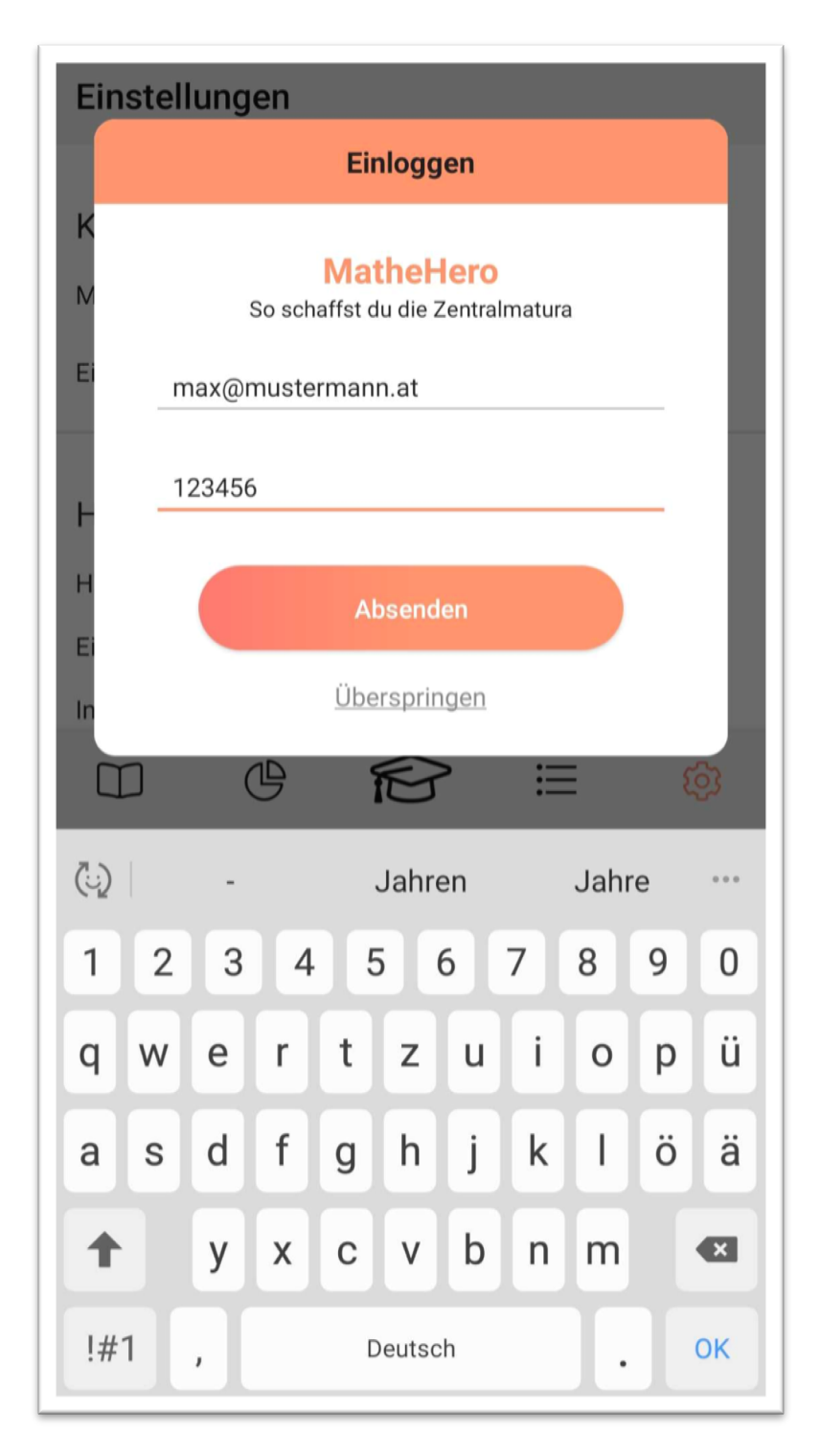

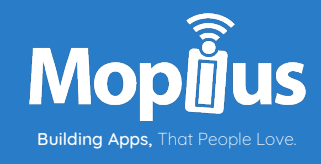

Anschließend klicken Sie bitte auf "Absenden". Daraufhin wird der eingegebene Code auf Gültigkeit geprüft. Ist dies erfolgreich, folgt eine Bestätigung, siehe folgendes Bild, und die Vollversion der App ist freigeschalten. Der Download des kompletten Fragenkataloges folgt.

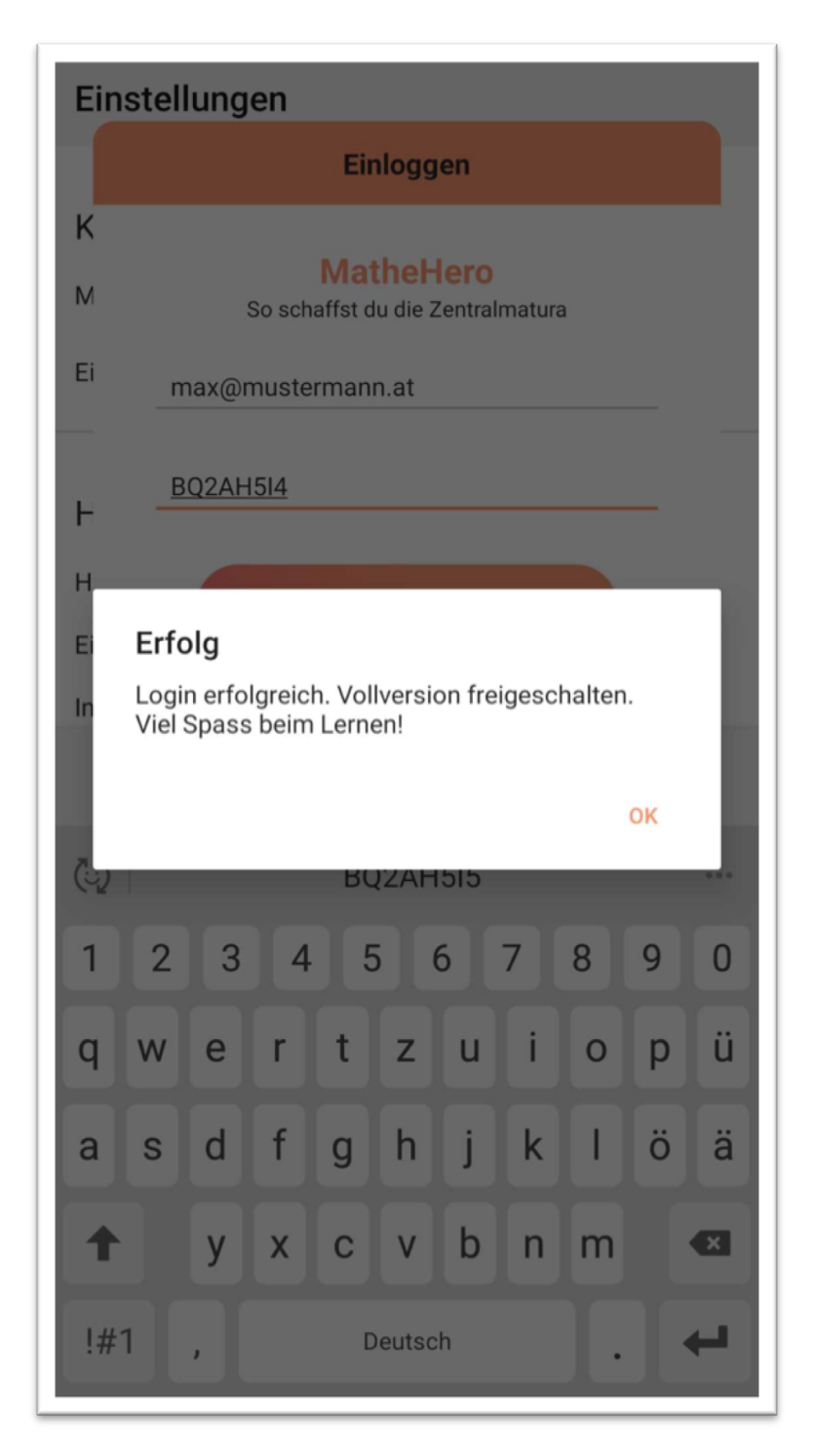

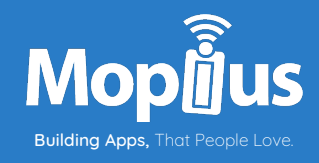

### *VIEL SPASS BEIM LERNEN MIT*

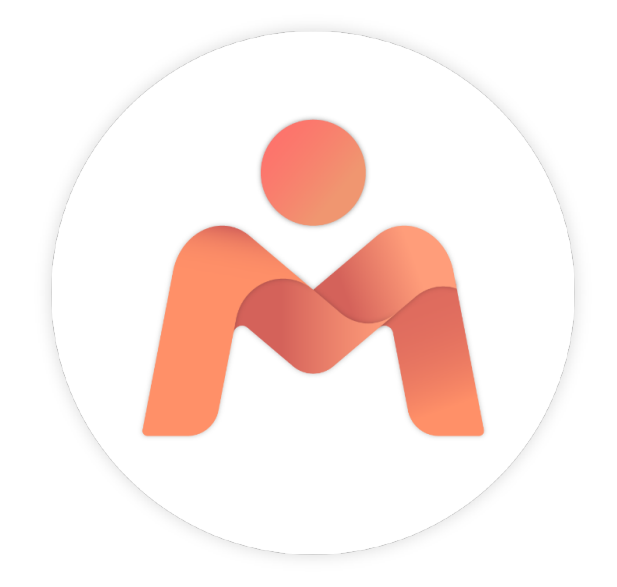

# **MatheHero**

**MOPIUS MOBILE GMBH** | Industriezeile 35 | 4020 Linz | +43 1 330 6000 office@mopius.com | www.mopius.com | FBNr: FN 438606i | UID: ATU69937045